# **Instrukcja obsługi SAM-1**  $\overline{2}$ я  $7|0|$  $\ddot{\mathbf{6}}$ ₲ ര

V 1.1

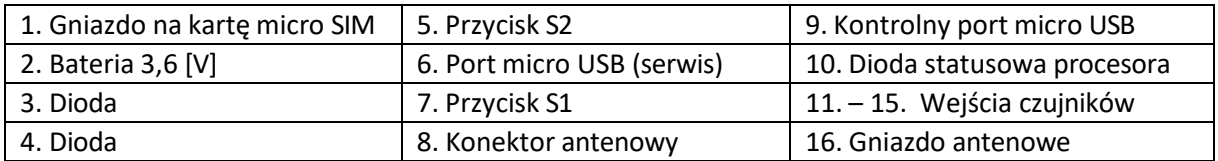

# **ZAWARTOŚĆ PUDEŁKA**

- urządzenie SAM-1

- bateria, antena + akcesoria zgodnie z zamówieniem
	- ✓ Przed rozpoczęciem eksploatacji urządzenia należy zapoznać się z niniejszą instrukcją obsługi.
	- ✓ Stosowanie niniejszej instrukcji nie zwalnia z konieczności przestrzegania innych przepisów bezpieczeństwa.
	- ✓ Jakiekolwiek naprawy lub ingerencja w urządzenie oraz jego akcesoria mogą być wykonywane wyłącznie przez autoryzowany serwis producenta.
	- ✓ Urządzenia objęte są 24 miesięczną gwarancją liczoną od daty zakupu.
	- ✓ W związku ze stałym rozwojem urządzenia producent ma prawo do aktualizacji niniejszej instrukcji, bez konieczności informowania o tym użytkowników urządzenia.
	- ✓ Aktualna wersja instrukcji dostępna jest na stronie [www.ratmon.com](http://www.ratmon.com/)

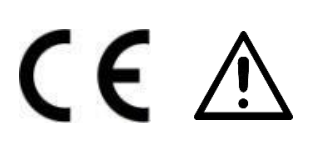

### **PRZEZNACZENIE URZĄDZENIA**

Urządzenie SAM-1 to urządzenie zdalnego nadzoru przeznaczone do monitorowania komór i węzłów, jak i do monitorowania tradycyjnych sieci ciepłowniczych. Urządzenie może współpracować z 4 czujnikamisygnałów wejściowych (zalania lub otwarcia drzwi). Dodatkowo urządzenie wyposażone jest w czujnik temperatury oraz opcjonalnie czujnik wilgotności. Komunikacja odbywa się za pomocą protokołu MQTT i sieci IoT. Wizualizację i nadzór realizuje system RATMON.

#### **SPOSÓB MONTAŻU URZĄDZENIA ORAZ CZUJNIKOW**

Centralka SAM-1 w miarę możliwości powinna być zamontowana w miejscu, w którym będzie zapewniony zasięg (w pobliżu włazu, okna itp.) na kołkach montażowych.

- a) Montaż czujników zalania "pływaków" czujniki zalania powinny być zamontowane na ścianie na szynie DIN (pionowo). Na jednej szynie można zamontować kilka "pływaków" na różnych wysokościach, tak aby odzwierciedlały różne poziomy zalania (np. 20 cm oraz 1 m od ziemi).
- b) Czujnik otwarcia włazu 1 czujnik odpowiada za jeden właz/drzwi. Czujnik należy tak zamontować, aby otwarcie włazu spowodowało odkształcenie (wzbudzenie) czujnika.
- c) Szyna DIN musi być uziemiona.

# **UWAGA! Przy wkładaniu i wyciąganiu karty SIM bateria musi być wyciągnięta!**

#### **ZASADA DZIAŁANIA**

Urządzenie SAM-1 pracuje w trybie ciągłym 24h. Każde zadziałanie czujnika powoduje wzbudzenie centralki i wysłanie odpowiedniej informacji np. do systemu RATMON, gdzie można obejrzeć wszystkie informacje. Urządzenie obsługuje: czujnik zalania, czujnik otwarcia włazu/drzwi, czujnik temperatury. W celu podpięcia innych czujników zalecamy kontakt z producentem.

#### **OPIS DZIAŁANIA LAMPEK LED**

Na lampkach LED **(3) (4)** można wyświetlić zasięg centralki. Lampki LED domyślnie są wyłączone w celu oszczędzania baterii.

Aby jednorazowo sprawdzić zasięg centralki należy wzbudzić urządzenie (zadziałaniem czujnika) lub przyciskiem S1 **(7)** a następnie od razu przycisnąć przycisk S2 **(5)**. O zadziałaniu trybu diodowego poinformuje świecąca dioda **(3)**.

W pierwszej fazie szybkie miganie diody **(4)** oznacza próbę łączenia się ze stacją bazową (nadajnikiem operatora komórkowego). Przy udanej próbie połączenia dioda dwukrotnie wskaże zasięg w skali 1-4 poprzez wolne miganie diody **(4)** (ilość mignięć oznacza moc zasięgu), czyli:

- a) **inicjalizacja** szybkie miganie
- b) **wskazanie zasięgu w skali 1-4** wolne miganie, 2 s przerwy i ponowne wskazanie zasięgu poprzez wolne miganie diody

Przy nieudanej próbie połączenia urządzenie będzie próbowało połączyć się z siecią przez 350 s (szybkie miganie diodą **(4)**). Po upływie 5 min od 1 próby łączności, SAM-1 drugi raz zainicjalizuje połączenie. Gdyby problemy z komunikacją nadal występowały urządzenie będzie pracowało zgodnie z czasookresem i będzie próbowało nawiązać połączenie.

#### **TRYB SERWISOWY**

Aby wprowadzić urządzenie w tryb serwisowy należy podłączyć kabel micro USB do gniazda **(6)** i nacisnąć przycisk S1 **(7).**

#### **UTYLIZACJA**

Zużyty sprzęt elektryczny i elektroniczny należy gromadzić selektywnie, tj. nie umieszczać z odpadami innego rodzaju. Zużyty sprzęt elektroniczny należy przekazać do punktu zbiórki zgodnie z Ustawą o zużytym sprzęcie elektrycznym i elektronicznym.

Przed przekazaniem sprzętu do punktu zbiórki nie należy samodzielnie demontować żadnych części z tego sprzętu. Należy przestrzegać lokalnych przepisów dotyczących wyrzucania opakowań, zużytych

#### **KONFIGURACJA URZADZENIA W PROGRAMIE**

Urządzenie SAM-1 możemy skonfigurować dedykowanym programem, który jest do ściągnięcia ze strony internetowej[: https://www.ratmon.com.](https://www.ratmon.com/)

Do skonfigurowania urządzenia będą potrzebne: SAM-1 z bateria, kabel micro USB komputer z systemem Windows

- 1. do urządzenia wsadź baterie, oraz podłącz kabel micro USB do wejścia nr **(6)** oraz komputera
- 2. Program wywiedli ci następujący widok:
	- **(1)** numer seryjny urządzenia SAM-1 oraz jego wersje oprogramowania
	- **(2)** ustawienia sensorów
		- Dodatkowy sensor np. czujnik temperatury, cyfrowy czujnik odległości itp.,
		- Typ czujnika zalania np. pływak S-1, czujnik otwarcia włazu S-2
	- **(3)** ustawienia klienta MQTT (do ustalenia z klientem)
	- **(4)** ustawienia czasookresów pomiarów oraz strefy czasowej

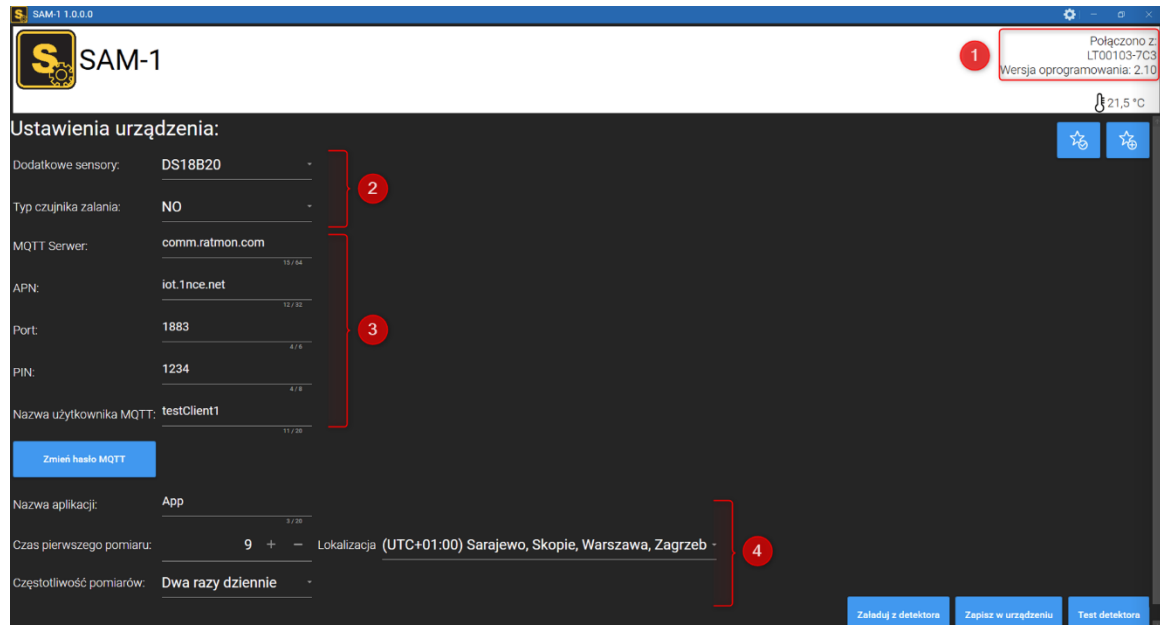

## **Każda wprowadzona zmianę należy zapisać!**

#### **AKTUALIZACJA URZADZENA**

Do zaktualizowania urządzenia będą potrzebne: SAM-1 z bateria, kabel micro USB komputer z systemem Windows

- 1. do urządzenia wsadź baterie, oraz podłącz kabel micro USB do wejścia nr **(6)** oraz komputera
- 2. W prawym górnym rogu wybierz ustawienia  $\left|\phi\right|$ , a następnie wybierz odpowiedni sposób aktualizacji:

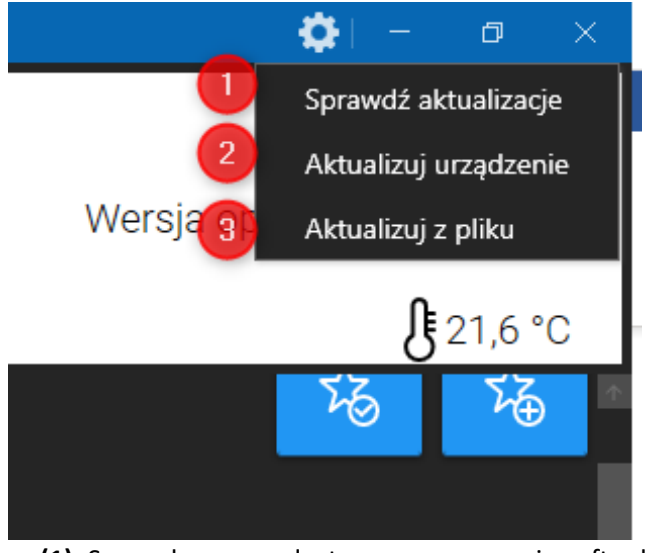

- **(1)** Sprawdza czy są dostępne nowe wersje softu do urządzenia SAM-1
- **(2)** Aktualizacja urządzenia SAM-1 z chmury
- **(3)** Aktualizacja urządzenia SAM-1 z pliku
- 3. Urządzeniu SAM-1 musisz przejść w specjalny tryb do komunikacji. Aby to zrobić kliknij kolejno:
	- trzymaj przycisk S2 (5)
	- krótko kliknij S1 (7)
	- następnie puść przycisk S2 (5)

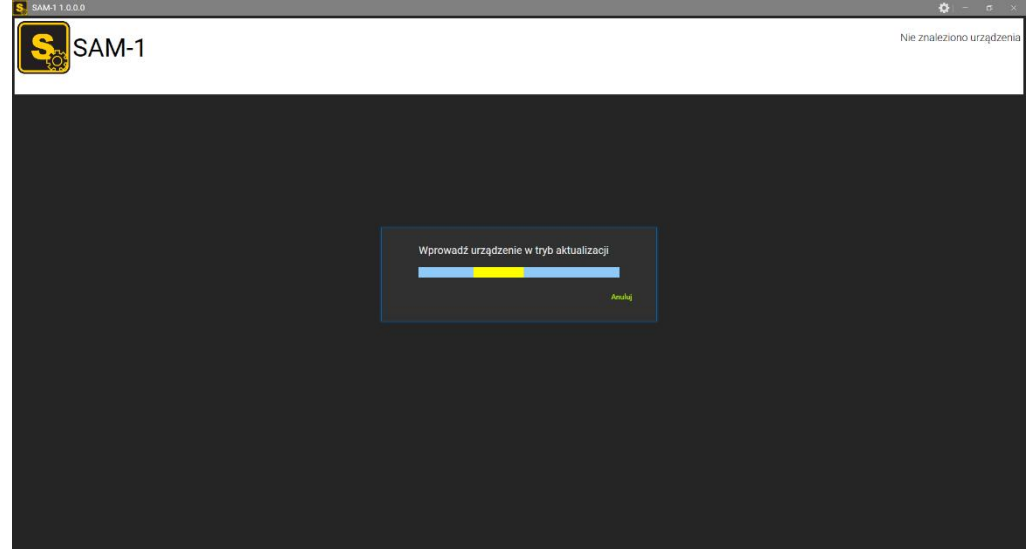

4. Urządzenie zacznie przechodzić proces aktualizacji. Po prawidłowo zakończonym procesie poinformuje ciebie o tym odpowiedni komunikat:

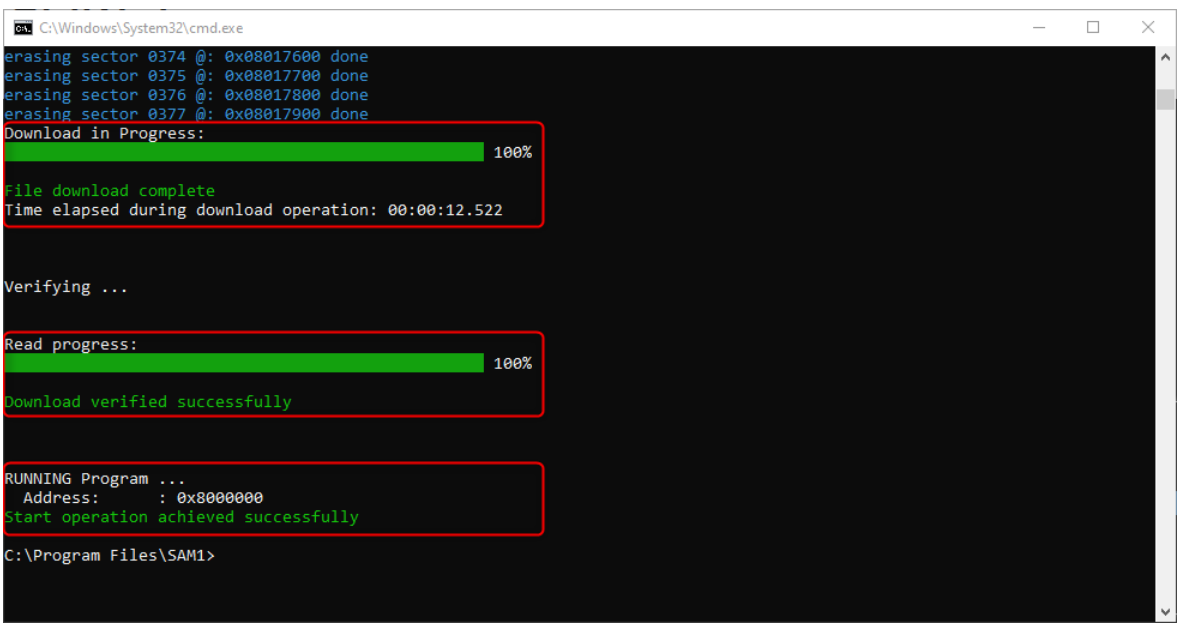